# IITBombayX: FDP101x Foundation Program in ICT for Education

My Course Journal for Week 4

By

Varsha Degaonkar

International Institute of information Technology, Pune

#### Video Creation

#### The following non General Public License (non-GPL) software's are popularly used:

- 1. Screencast-o-matic
- 2. Techsmith Jing (for Windows and OSX)
- 3. Techsmith Camstatia (for Windows)
- 4. Quicktime (for OSX)

#### The three multi-media principles helping us while creating a screen casts:

- ➤ Redundancy Principle: People learn more deeply from Graphics and narration than from Graphics narration and on-screen text
- ➤ Coherence Principle: the presentation should be simple and focused. Avoid overloading the content.
- > Contiguity Principle: Incorporate the Text immediately after graphics

Prof. Richard E Mayer is chief contributor behind the "Multimedia Principles". He is an American educational psychologist and has put efforts in the general areas of cognition and learning.

"Kazam" is recording software which can be used to produce videos of slide presentation with narration of sound.

## Guidelines followed while creating our own screencast:

- 1. Visit www.google.com
- 2. Type Screen-o -matic.It is free, open source software & easily downloadable.
- 3. Click on the link appeared on the screen. Download it.
- 4. Set the window size for recording on screen.
- 5. Start recording (Before that check microphone setting and check whether it's connected properly).
- 6. Record your voice.

- 7. Stop.
- 8. Upload on YouTube.
- 9. This will open using Google site with the help of our Google account and password.
- 10. Once uploaded on "You tube", we can share the link.

### Challenges that I have faced while creating the screencast:

- 1. Uploading of video takes lot of time.
- 2. If video narration is ready, the its very easy and fast to create a video.

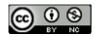

This work is licensed under a <u>Creative Commons Attribution-NonCommercial 4.0 International License</u>.